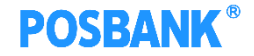

# **KDS 이용안내서**

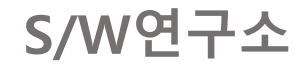

Copyright(c) POSBANK All rights reserved.

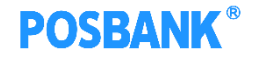

## POS설정

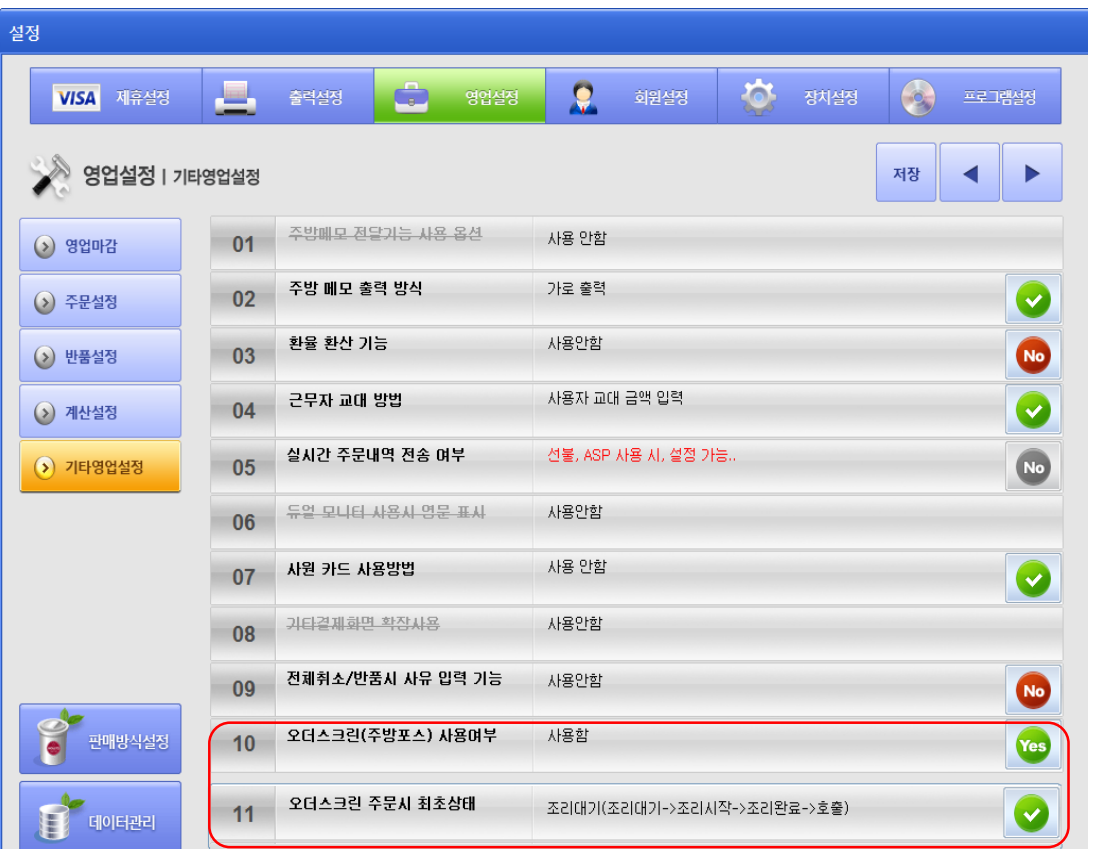

KDS(오더스크린)사용을 위해 POS에서 설정 필수

- 1. 영업설정 기타영업 설정 오더스크린 사용여부 = 사용함으로 지정
- 2. 다음 페이지로 넘어가서 "오더스크린 주문시 최초 상태"가 사진과 같이 지정되어있는 지 확인
- 3. 위와 같이 설정을 완료했다면 저장 버튼 클릭

#### **POSBANK®**

# 매장 지정

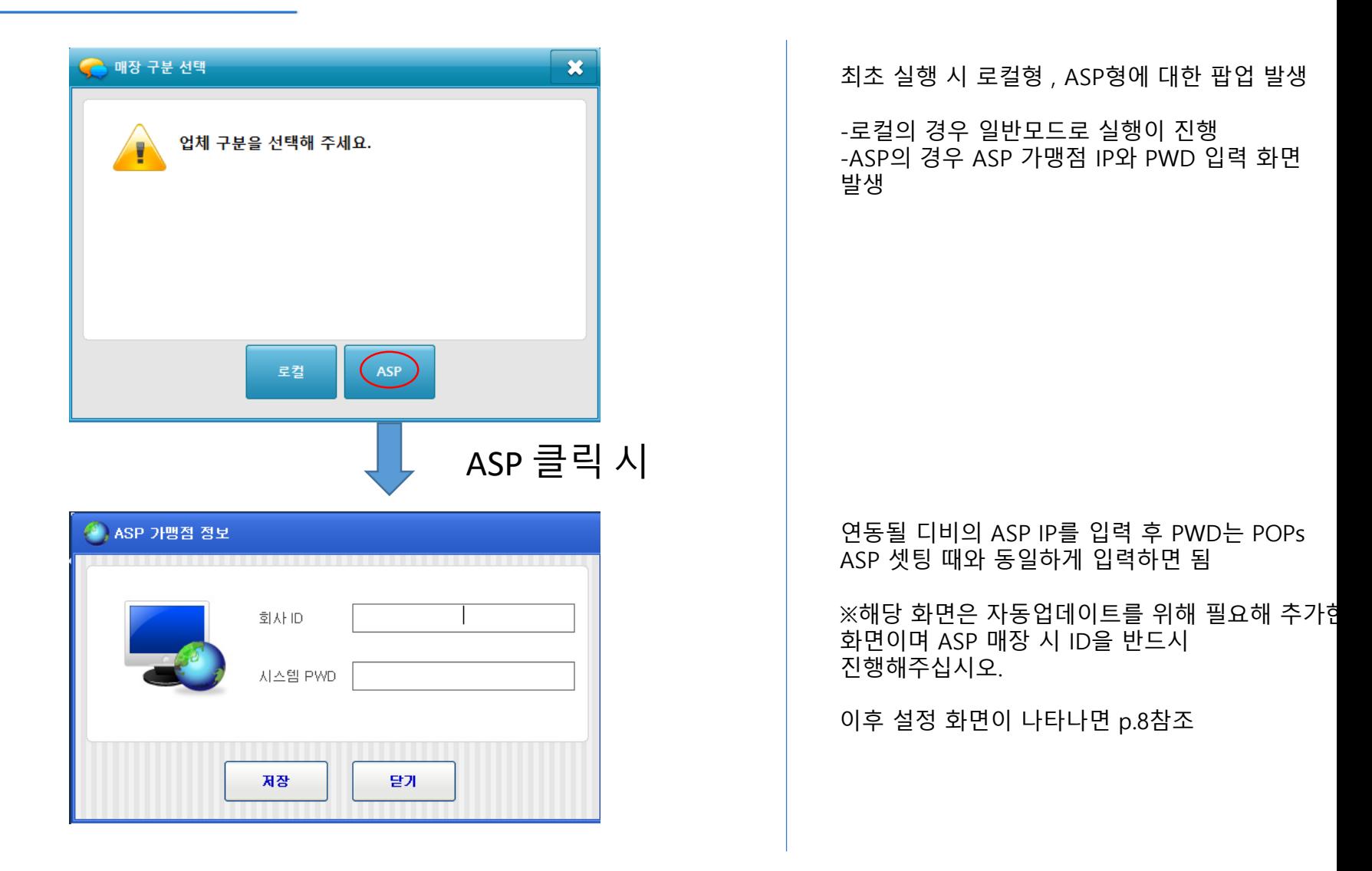

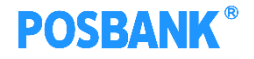

#### 오더스크린

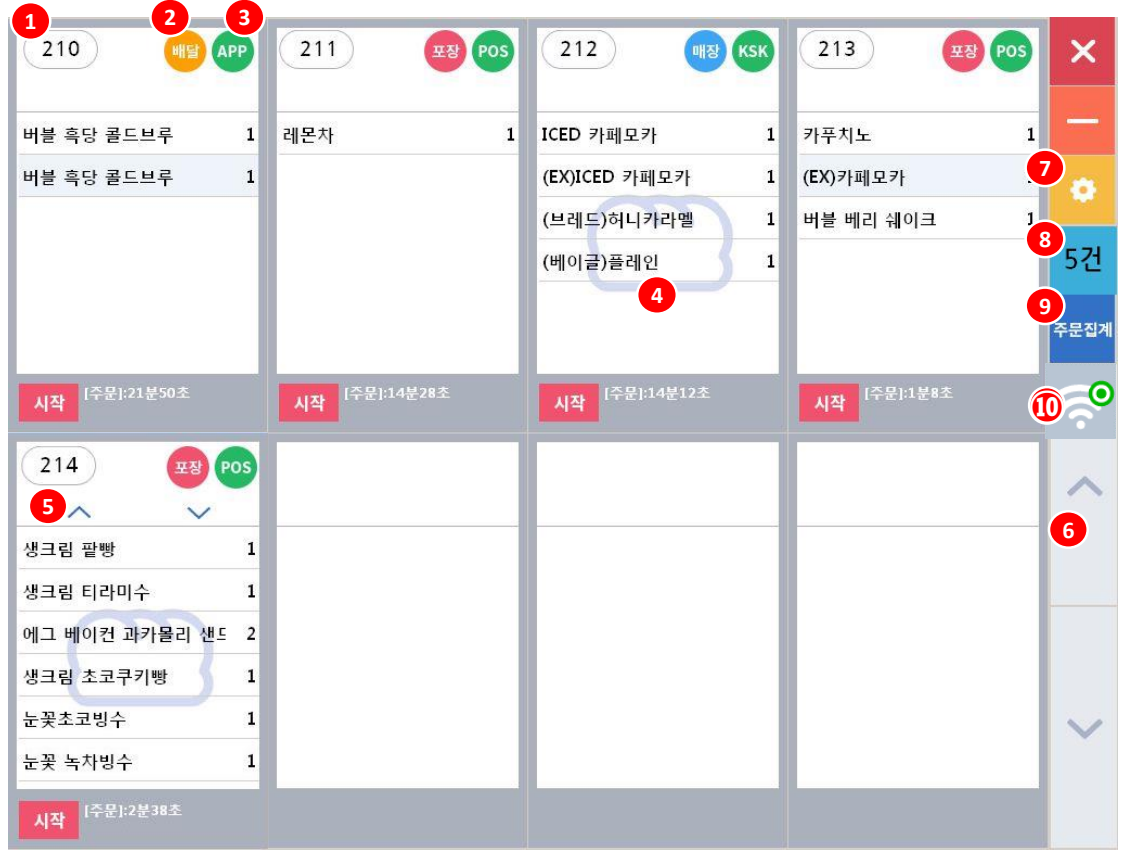

APP/POS/KIOSK 등에서 주문이 완료되면 오더스크린에 주문이 표시됨 1.대기번호 표시 2.배달 /포장 /매장 여부 표시 3.주문경로 구분표시 -APP/POS/KIOSK 4.베이커리 포함 주문일 경우에만 표시 5.메뉴가 7 개 이상일 경우, 상하버튼 표시 6.주문건 8 개 초과할 경우, 상하버튼 활성화됨 7.설정 – p.4참조 8.주문건수 표시 9.주문집계 – p.5참조 10.네트워크 연결상태 -설정에서 지정한 IP와 네트워크 불량 시 X 로 표시

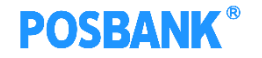

## 오더스크린 상태변경

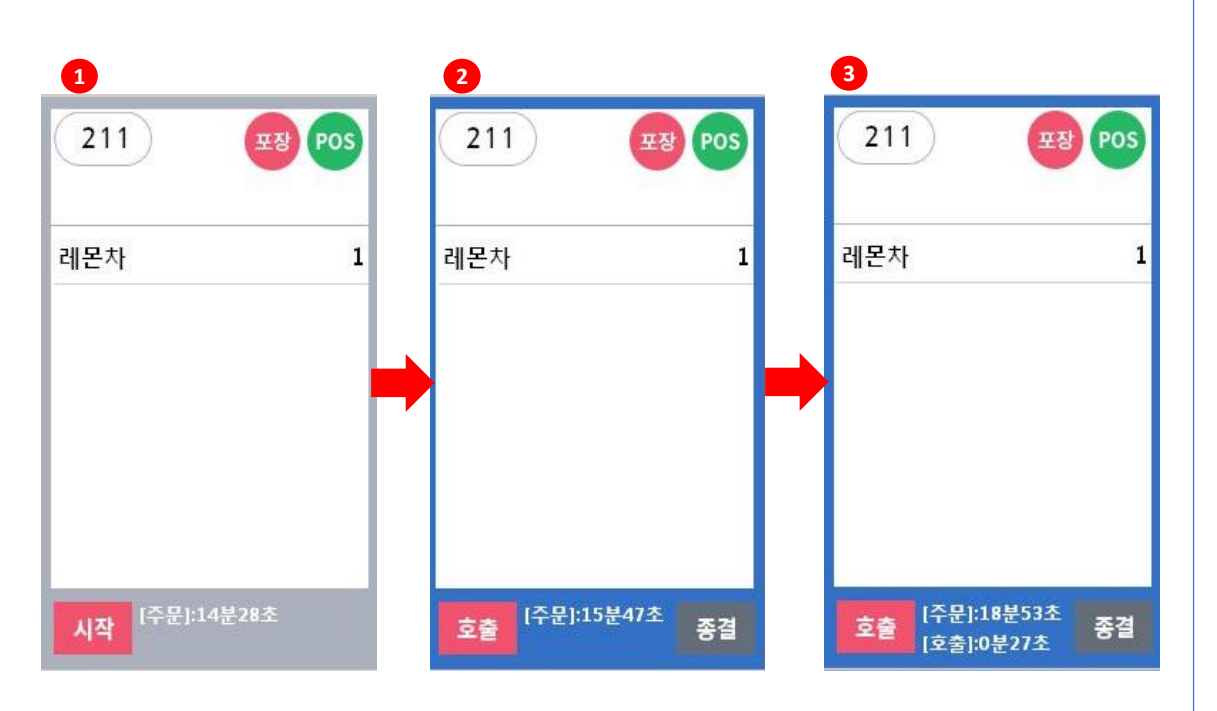

주문 접수된 상태에서

1. 주문접수/조리시작 시, 시작 버튼 선택하게 되면 2. 호출/종결 버튼이 생성되고, 테두리 색 변경됨 (주문 경과 시간, 호출 경과 시간 표시됨) -호출 : 고객 호출 시스템(진동벨 ,DID) -종결 : 조리 완료 시, 해당 주문건은 오더스크린에서 사라짐

**\* APP에서 주문한 경우, 시작 버튼을 눌렀을 때 호출버튼 표시되지 않음 POS-스마트오더에서 처리해야 함**

#### **POSBANK®**

# 오더스크린 상태변경

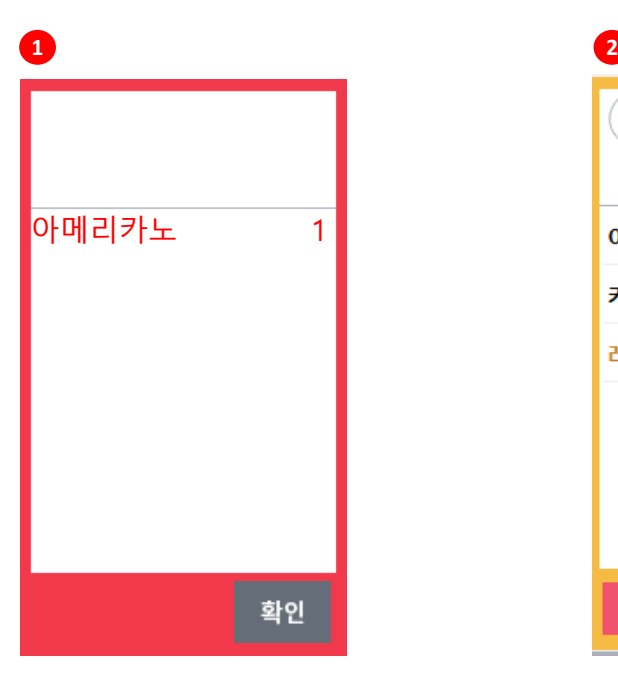

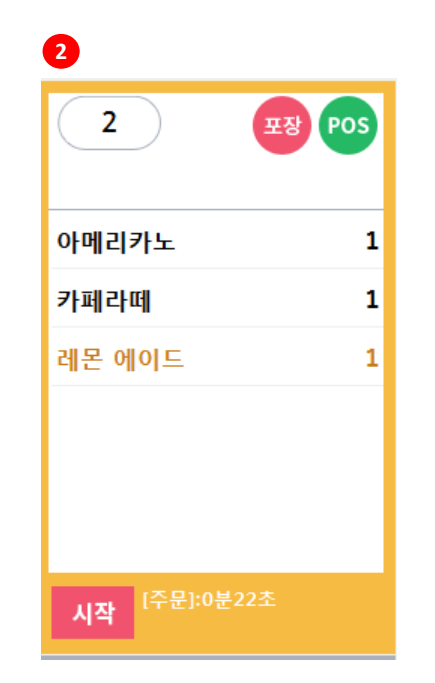

#### **1. 반품 시 상태변경**

대기 , 접수인 상태에서 POS 반품 시 해당 건을 사진과 같이 표현

붉은 테두리 , 붉은 폰트를 이용해 고객에게 인지

확인 버튼 클릭 시 오더스크린 화면에서 사라짐

#### **2. 추가 주문 상태변경 (후불 매장)**

첫 주문이 들어온 이후 추가 주문이 들어올 경우 사진과 같이 표현

노란 테두리 , 추가 주문된 메뉴는 노란색 폰트로 표현하여 고객에게 인지

시작 , 호출 , 종결 버튼은 기존과 동일

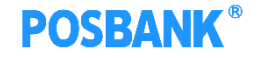

# 오더스크린 주문집계

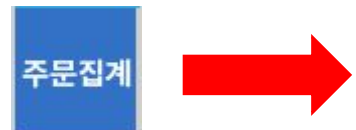

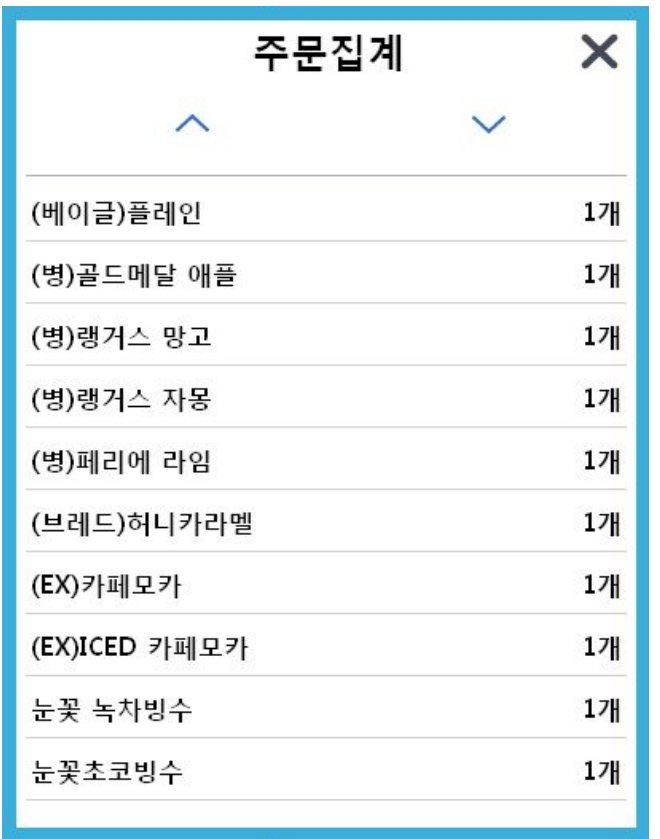

주문집계 버튼 선택 시, 좌측과 같은 주문집계 창 발생 -주문된 메뉴 및 수량 표시

#### **POSBANK®**

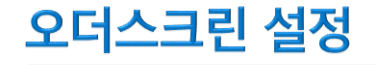

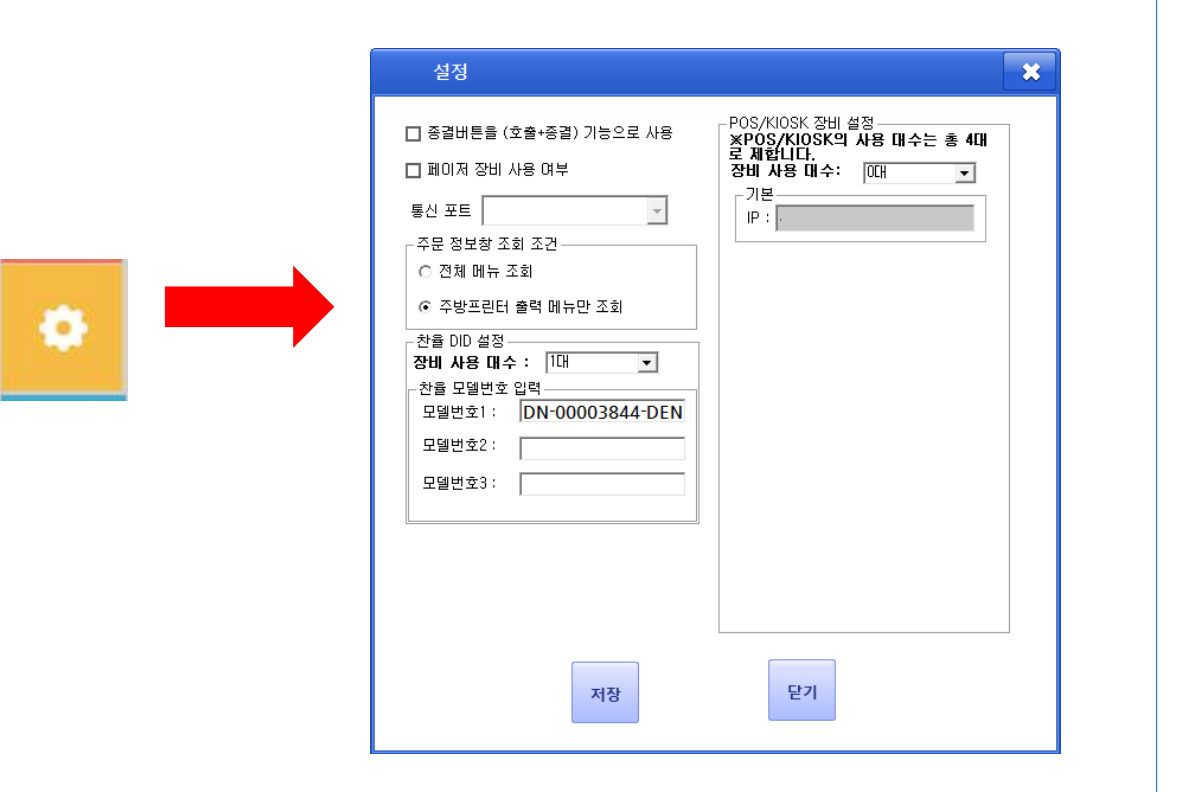

설정 버튼 선택 시, 좌측과 같은 설정창 발생 -옵션 사용여부에 따라 적용됨 -페이저(진동벨 사용여부 및 포트 지정) -종결버튼 클릭 시 호출+종결 기능 사용유무 -메뉴 조회 조건 (전체 , 주방주문서 출력 메뉴) -찬율 DID 설정 (Digital Information Display 패널 사용대수 및 모델 번호 입력) -POS/KIOSK 사용 대수 지정

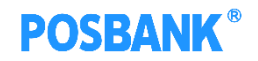

# 오더스크린 설정

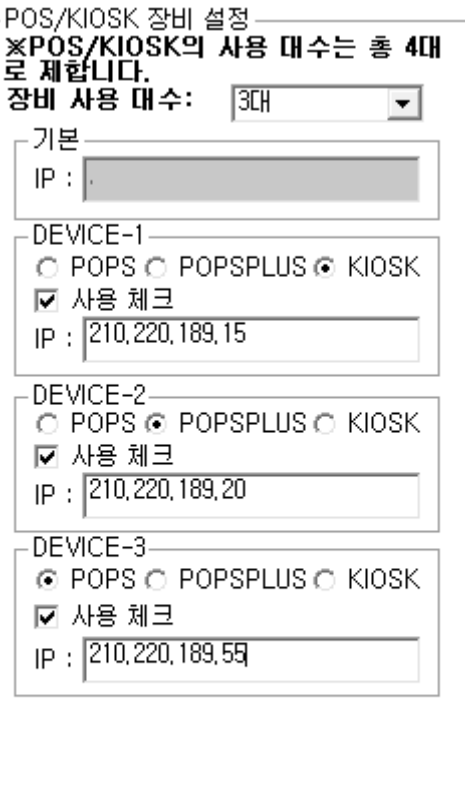

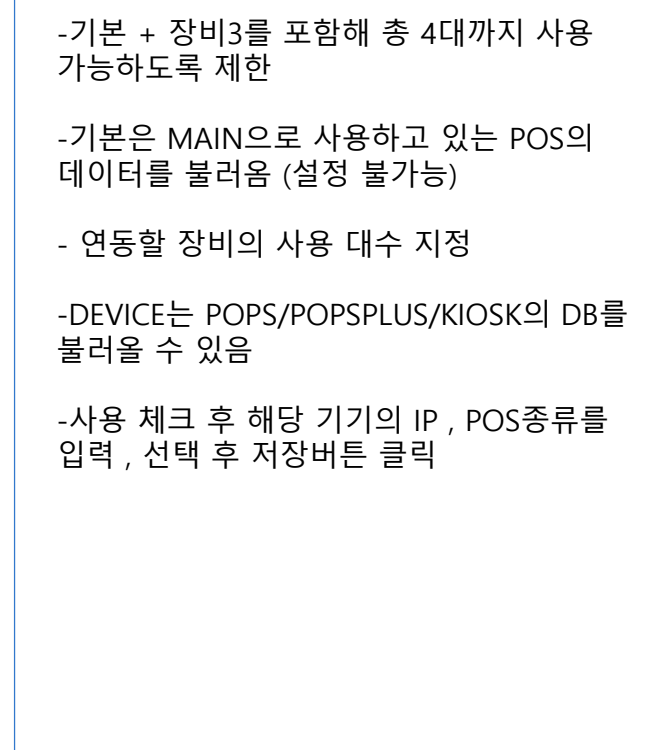

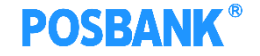

### ※ 주의사항

- POS/KIOSK 장비 연동 시 각 장비의 POS 번호를 명확히 구분해야함

- POS/KIOSK 장비 연동 시 각 장비 마다 대기 번호 범위 지정 확인 (같이 번호가 출력되어 업무 혼선을 방지)

- KDS 프로그램이 멈출 경우 네트워크 환경 확인 요망 (연동한 IP와 네트워크가 원활하지 않을 경우 멈추는 경우가 발생)